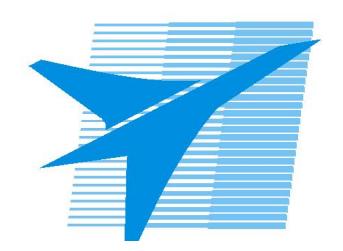

Министерство образования Иркутской области Государственное бюджетное профессиональное образовательное учреждение Иркутской области «Иркутский авиационный техникум»

# **Методические указания по выполнению самостоятельной работы по дисциплине** ОП.01 Инженерная графика

специальности 15.02.15 Технология металлообрабатывающего производства

**Иркутск, 2022**

РАССМОТРЕНЫ

Председатель ЦК

 $\sqrt{E.A.$  Иванова /

УТВЕРЖДАЮ Зам. директора по УР

 $\mathcal{L}$   $\mathcal{L}$   $\mathcal$ 

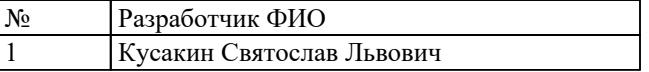

#### **Пояснительная записка**

Дисциплина ОП.01 Инженерная графика входит в Общепрофессиональный цикл. Самостоятельная работа является одним из видов учебно работы обучающегося без взаимодействия с совметно с преподавателем.

#### **Основные цели самостоятельной работы:**

- 1. систематизация и закрепление теоретических знаний и практических умений обучающихся;
- 2. углубление и расширение теоретических знаний, формирование умений использовать справочную документацию и дополнительную литературу;
- 3. развитие познавательных способностей и активности обучающихся, творческой инициативы, самостоятельности, ответственности и организованности
- 4. развитие пространственного воображения, логического мышления;
- 5. формирование самостоятельного мышления;
- 6. развитие способности к сопоставлению нового и ранее изученного материала.
- 7. развитие исследовательских умений.

## **Рекомендации для обучающихся по выработке навыков самостоятельной работы:**

Слушать, записывать и запоминать лекцию.

Внимательно читать план выполнения работы.

Выбрать свой уровень подготовки задания.

Обращать внимание на рекомендуемую литературу.

Из перечня литературы выбирать ту, которая наиболее полно раскрывает вопрос задания.

Учиться чётко излагать свои мысли.

Использовать общие правила написания конспекта.

Обращать внимание на достижение основной цели работы.

# **Тематический план**

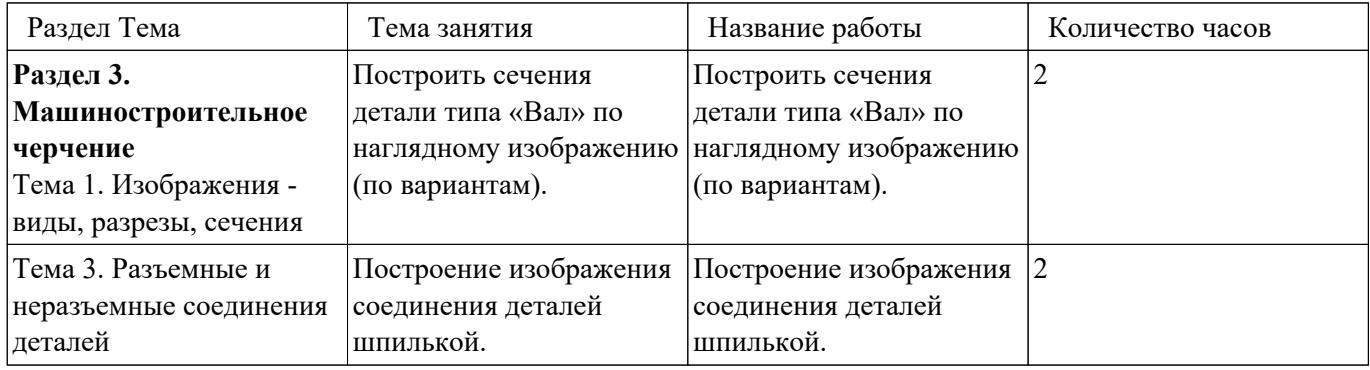

# **Самостоятельная работа №1**

**Название работы:** Построить сечения детали типа «Вал» по наглядному изображению (по вариантам)..

**Цель работы:** Формирование навыков построения чертежа тела вращения. Уметь выполнять сечения на чертеже, располагать и обозначать их.

**Уровень СРС:** воспроизводящая.

**Форма контроля:** проверка чертежа.

**Количество часов на выполнение:** 2 часа.

## **Задание:**

Начертить в масштабе 1:1 главный вид вала, взяв направление взгляда по стрелке А.

Выполнить три сечения:

 – сечение плоскостью А расположить на продолжении следа секущей плоскости;

– сечение плоскостью Б – на свободном месте чертежа;

– сечение плоскостью В – в проекционной связи.

Нанести размеры, необходимые для изготовления детали.

### **Критерии оценки:**

оценка «3» - При построении допущено 5-6 ошибок.

- 1. Построен главный вид с применением местных разрезов согласно ГОСТ 2.305- 2008:
- 2. Выполнены три сечения согласно заданию:сечения расположены согласно заданию; **-** учтены правила построения сечений; **-** сечения на чертеже обозначены;
- 3. Нанесены линии штриховки на сечениях согласно ГОСТ 2.306-68
- 4. Нанесены размеры согласно ГОСТ 2.307-68.
- 5. Линии различных типов на чертеже выполнены согласно ГОСТ 2.303-68 ЕСКД.
- 6. Выдержан шрифт размерных чисел (h=3,5 или 5) согласно ГОСТ 2.304-81;
- 7. Линии штриховки сечений в изометрической проекции нанесены по ГОСТ 2.317-69 .
- 8. Заполнена основная надпись по ГОСТ 2.104-2006.

оценка «4» - При построении допущено 3-4 ошибки.

- 1. Построен главный вид с применением местных разрезов согласно ГОСТ 2.305- 2008:
- 2. Выполнены три сечения согласно заданию: сечения

расположены согласно заданию; - учтены правила построения сечений; -сечения на чертеже обозначены;

- 3. Нанесены линии штриховки на сечениях согласно ГОСТ 2.306-68
- 4. Нанесены размеры согласно ГОСТ 2.307-68.
- 5. Линии различных типов на чертеже выполнены согласно ГОСТ 2.303-68 ЕСКД.
- 6. Выдержан шрифт размерных чисел (h=3,5 или 5) согласно ГОСТ 2.304-81;
- 7. Линии штриховки сечений в изометрической проекции нанесены по ГОСТ 2.317-69 .
- 8. Заполнена основная надпись по ГОСТ 2.104-2006.

оценка «5» - При построении допущена 1 ошибка.

- 1. Построен главный вид с применением местных разрезов согласно ГОСТ 2.305- 2008:
- 2. Выполнены три сечения согласно заданию: сечения расположены согласно заданию; - учтены правила построения сечений; -сечения на чертеже обозначены;
- 3. Нанесены линии штриховки на сечениях согласно ГОСТ 2.306-68
- 4. Нанесены размеры согласно ГОСТ 2.307-68.
- 5. Линии различных типов на чертеже выполнены согласно ГОСТ 2.303-68 ЕСКД.
- 6. Выдержан шрифт размерных чисел (h=3,5 или 5) согласно ГОСТ 2.304-81;
- 7. Линии штриховки сечений в изометрической проекции нанесены по ГОСТ 2.317-69.
- 8. Заполнена основная надпись по ГОСТ 2.104-2006.

## **Самостоятельная работа №2**

**Название работы:** Построение изображения соединения деталей шпилькой.. **Цель работы:** формирование навыков построения и оформления конструкторской документации в соответствии с действующей нормативно-технической документацией на шпилечное соединение.

**Уровень СРС:** реконструктивная.

**Форма контроля:** Графическая работа.

**Количество часов на выполнение:** 2 часа.

#### **Задание:**

Построить изображения соединения деталей шпилькой.

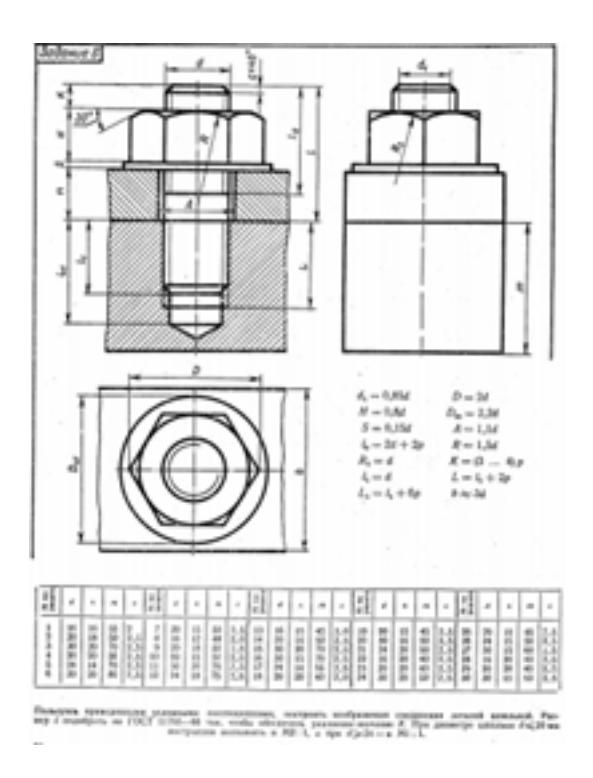

### **Критерии оценки:**

оценка «5» - Произведен анализ графического состава изображения построений согласно ГОСТ 2.305-2008 - Изображения - виды, разрезы, сечения. Произведен расчет размеров болтового соединения согласно

формулам, указанных в задании.

Построены изображения болтового соединения по размерам согласно своего варианта (ГОСТ 2.305-2008):

Нанесены размеры согласно ГОСТ 2.307-2011.

Составлена спецификация согласно ГОСТ 2.106-96.

Нанесены номера позиций на сборочном чертеже согласно ГОСТ

2.109-73 по спецификации.

Заполнена основная надпись и дополнительная графа согласно ГОСТ 2.104-2006.

Выбраны необходимые команд в графическом редакторе КОМПАС.

 Расставлены номера позиций. (Выбор необходимых команд в графическом редакторе КОМПАС):

a) Команда «Обозначение позиций».

b) Команда «Выровнять позиции по вертикали».

Составлена спецификация при помощи команды «Спецификация» из строки меню или панели инструментов (Выбор необходимых команд в графическом редакторе КОМПАС):

a) Команда «Добавить раздел».

b) Команда «Добавить базовый объект».

с) Команда «Добавить вспомогательный объект».

Выбраны дополнительные команды:

a) «вспомогательные прямые».

Команда «Добавить раздел»:

- b) Команда «Добавить базовый объект».
- с) Команда «Добавить вспомогательный объект».
- оценка «4» Произведен анализ графического состава изображения построений

согласно ГОСТ 2.305-2008 - Изображения - виды, разрезы, сечения. Произведен расчет размеров болтового соединения согласно формулам, указанных в задании.

Построены изображения болтового соединения по размерам согласно своего варианта (ГОСТ 2.305-2008).

Нанесены размеры согласно ГОСТ 2.307-2011.

 Составлена спецификация согласно ГОСТ 2.106-96 при помощи команды «Спецификация» из строки меню или панели инструментов (Выбор необходимых команд в графическом редакторе КОМПАС:

a) Команда «Добавить раздел».

b) Команда «Добавить базовый объект».

с) Команда «Добавить вспомогательный объект».

Нанесены номера позиций на сборочном чертеже согласно ГОСТ 2.109-73 по спецификации.

Заполнена основная надпись и дополнительная графа согласно ГОСТ 2.104-2006.

оценка «3» - Произведен анализ графического состава изображения построений согласно ГОСТ 2.305-2008 - Изображения - виды, разрезы, сечения. Произведен расчет размеров болтового соединения согласно формулам, указанных в задании.

> Построены изображения болтового соединения по размерам согласно своего варианта (ГОСТ 2.305-2008).

Нанесены размеры согласно ГОСТ 2.307-2011.

Составлена спецификация согласно ГОСТ 2.106-96.

Нанесены номера позиций на сборочном чертеже согласно ГОСТ 2.109-73 по спецификации.

Заполнена основная надпись и дополнительная графа согласно ГОСТ 2.104-2006.

Выбраны необходимые команд в графическом редакторе КОМПАС.